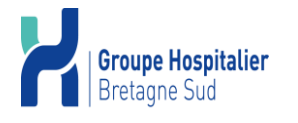

CODE : **LBM-MO-0506**

VERSION : **03**

PAGE : 1 / 5

DATE D'APPLICATION : 07/03/2024

DATE DE VALIDITE : 07/03/2027

#### **Rédaction**

Nom et Fonction : LE ROUX CELINE (LABO Biologie délocalisée)

Date 09/02/2024

# **Approbation**

Nom et Fonction : BROUSSIN MATHILDE (LABO Approbateur) Date 09/02/2024

#### **Validation**

Nom et Fonction : SCHMITT FRANCOIS (LABO Biologie délocalisée)

Date 19/02/2024

# **Historique du document**

# **Version, Date de révision et Commentaires**

03 07/03/2024 Révision à échéance. Modification du lieu pour les commandes de consommables, bandelettes et contrôles de qualité, elles se font au magasin. 01 - 21/08/2017 - Création du document, 02 - 01/01/2021 - Mise à jour du logo. Modification du lieu de diffusion des documents et de l'adresse mail "biologie délocalisée". Ajout de "Performa Nano" dans le type d'instrument.

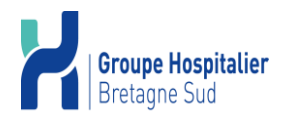

CODE : **LBM-MO-0506** VERSION : **03** PAGE : 2 / 5 DATE D'APPLICATION : 07/03/2024 DATE DE VALIDITE : 07/03/2027

#### Chemin de connexion :

Dans le navigateur Internet, saisir ou sélectionner l'adresse de connexion qui est : http://10.56.244.56<br>  $\sqrt{ }$  state Portail du CHBS  $\times$   $\sqrt{\phantom{a}}$  cobas IT 1000 application  $\times$  $\leftarrow$   $\rightarrow$  $\mathbf{C}$  | 10.56.244.56/ $\cos$   $\sin 1000$   $\cos$  ault.aspx

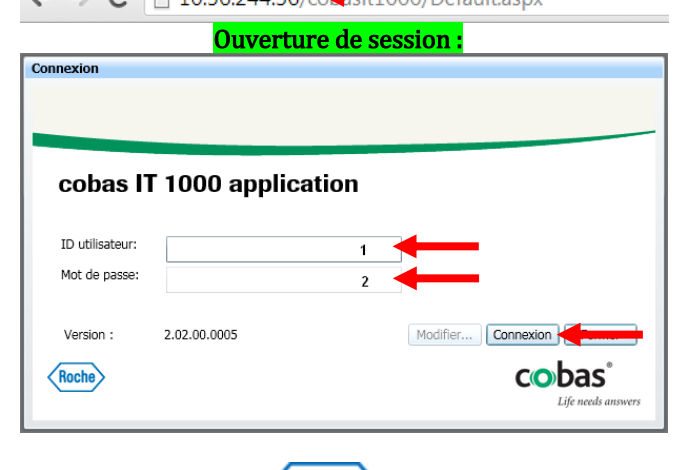

Roche Ou cliquer sur l'icone dans les applications métier sur l'intranet

- 1) Indiquer votre ID utilisateur  $=$  code agent.
- 2) Indiquer votre mot de passe = It1000
- 3) Clic sur Connexion.

## Si vous avez ce message, valider par : Non.

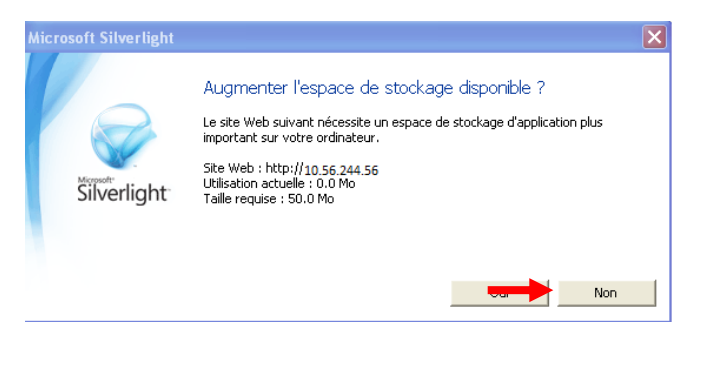

# Clic sur la flèche Contrôle de qualité puis Entrée du résultat manuel.

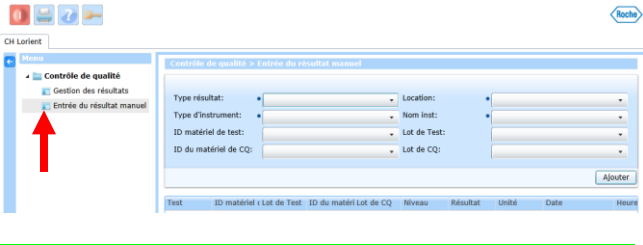

ETAPE 1 : Renseigner tous les champs en cliquant sur les flèches ▼

### 1) Renseignements sur les consommables :

Type résultat:  $\cdot$   $\overline{cQ}$ Type d'instrument: · Performa ID matériel de test: GLU2-T ID du matériel de CO: GLU2-OC

Type résultat : CQ, Type d'instrument : Performa ou Performa Nano ID matériel de test : GLU2- T, ID du matériel de CQ : GLU2-QC

#### $\overline{\phantom{a}}$  Nom inst Type d'instrument: . PERFORMA ID matériel de test: GIU2-T  $\equiv$  Lot de Tes

 $\overline{\cdot}$  co

Type résultat:

2) Renseignement de la localisation :

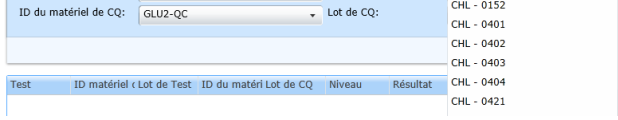

 $\overline{\phantom{a}}$  Location

 $\bullet$  CHL - 3099

CHL - 0141

Location : votre UG Ces UG sont triés par ordre croissant.

#### 3) Choix du numéro de série :

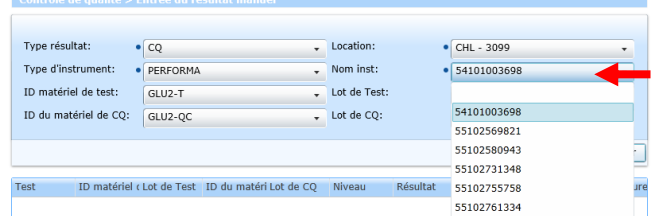

Nom inst : Numéro de série de votre Performa\* (ils sont classés par nombre croissant).

### 4) Choix du lot de bandelette :

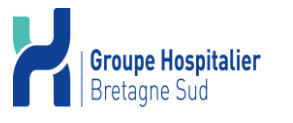

CODE : **LBM-MO-0506** VERSION : **03** PAGE : 3 / 5 DATE D'APPLICATION : 07/03/2024

DATE DE VALIDITE : 07/03/2027

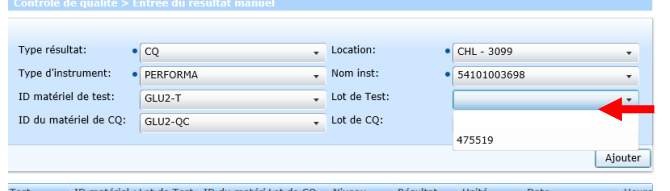

Lot de Test : lot de bandelettes utilisé\*

#### 5) Choix du lot de contrôle de qualité :

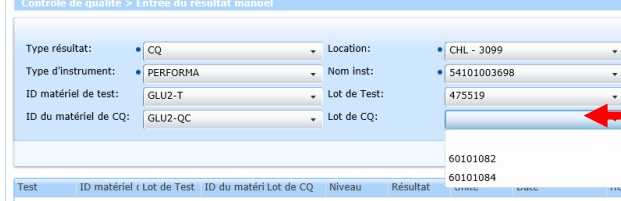

Lot de CQ : lot de contrôle de qualité utilisé. \* *Attention en cas d'utilisation de plusieurs lots de contrôle dans votre service*

#### 6) Une fois tous les champs renseignés :

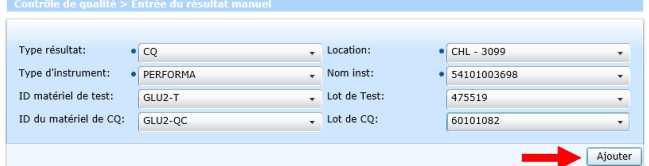

Clic sur Ajouter\*, ce qui ouvre l'accès aux fenêtres de saisie des valeurs de CQ.

#### ETAPE 2 : Saisie des résultats des contrôles avec commentaire.

1) Dans « Résultat », renseigner (en mg/dl) la valeur trouvée pour le niveau 1 et le niveau 2\*.

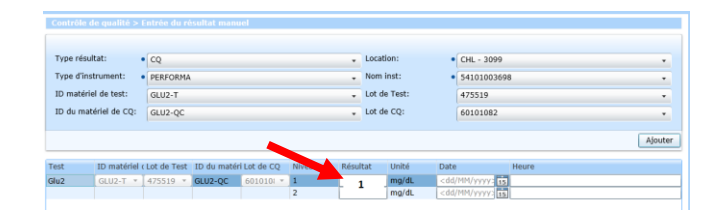

2) Indiquer grâce au calendrier la date de passage du contrôle de

qualité\*.

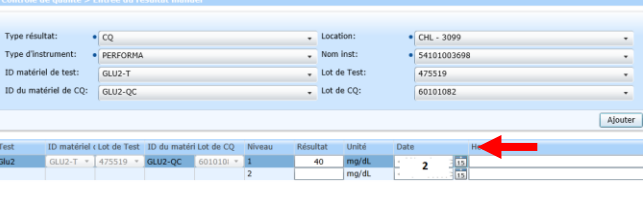

3) Rajouter un commentaire pour indiquer qui a fait le contrôle de qualité.

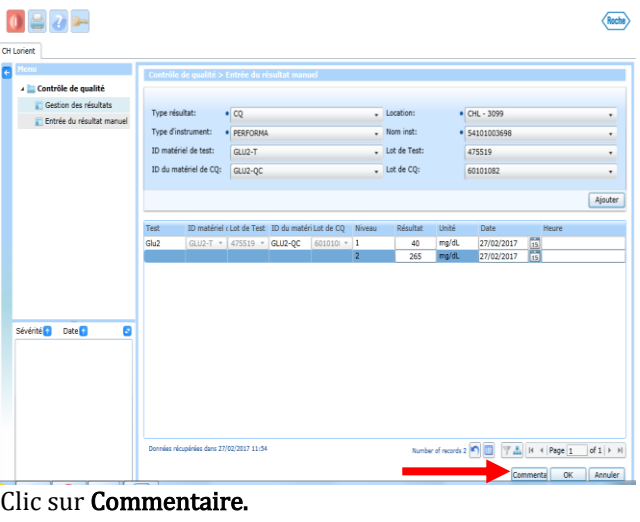

Valider le message suivant :<br>Confirmation

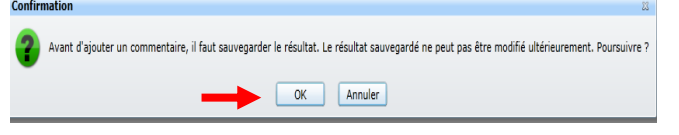

#### 4) Clic sur Ajouter pour inscrire le commentaire.

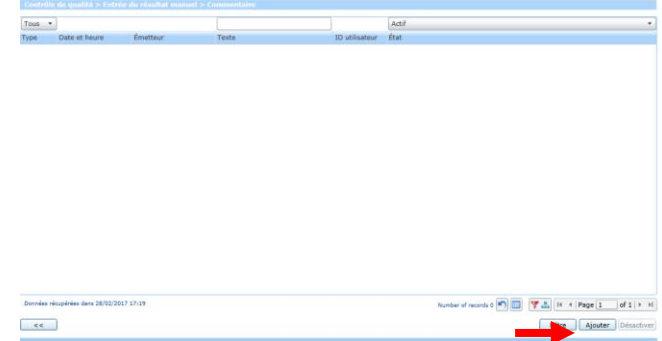

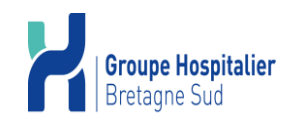

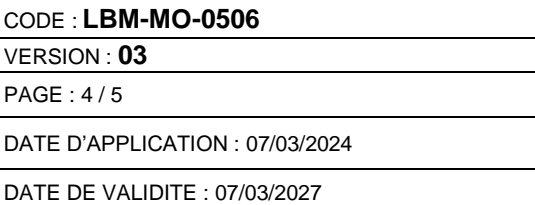

5) Renseigner le commentaire puis valider.

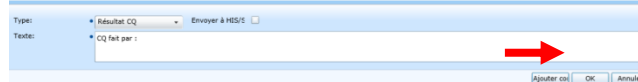

- > CQ fait par : nom de l'IDE ayant passé le contrôle de qualité sur le Performa.
- > Clic sur Ok pour enregistrer le commentaire.

#### 6) Visualisation du commentaire.

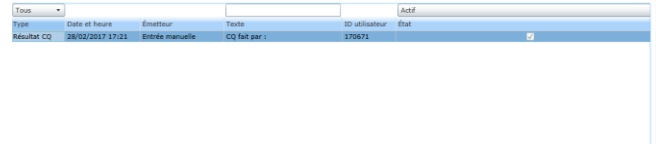

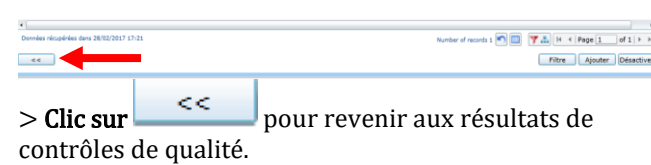

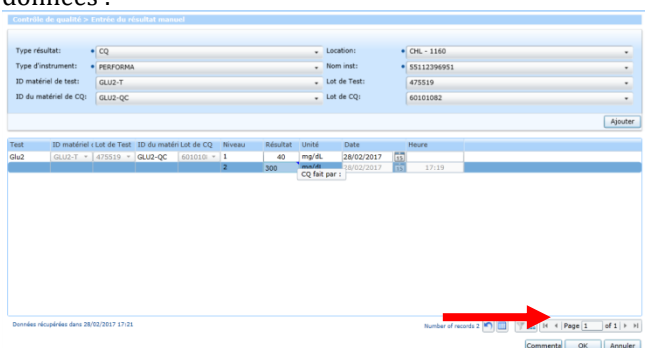

>Clic sur OK pour finaliser votre saisie\* une fois tous les champs et le commentaire complétés.

Si vous avez plusieurs lecteurs dans votre service, veuillez répéter les opérations depuis l'étape 1-3) pour tous les lecteurs de votre service.

### ETAPE 3 : Visualisation des résultats de contrôles de qualités.

1) Clic sur la flèche Contrôle de qualité puis Gestion des résultats.

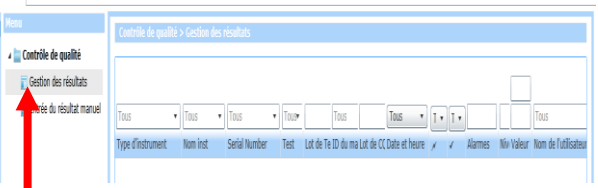

3) Indiquer le numéro de série du Performa dans la colonne : Serial Number.

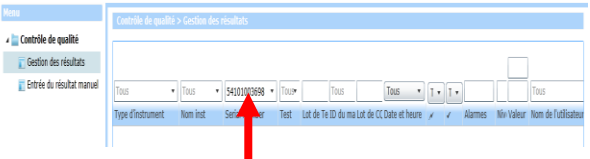

#### 4) Clic sur Filtre.

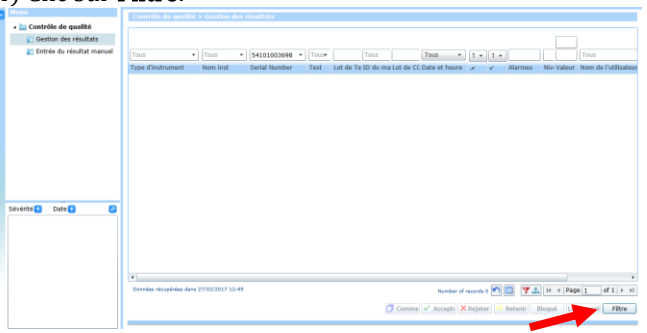

#### 5) Visualisation des résultats.

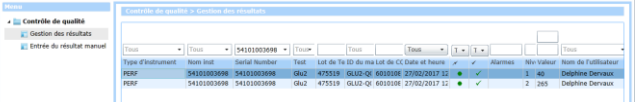

# ETAPE 4 : Fermeture de session.

Une fois la saisie complète de vos résultats de contrôles de qualité effectués, veuillez-vous déconnecter pour

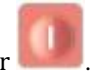

fermer la fenêtre d'application. Clic sur .

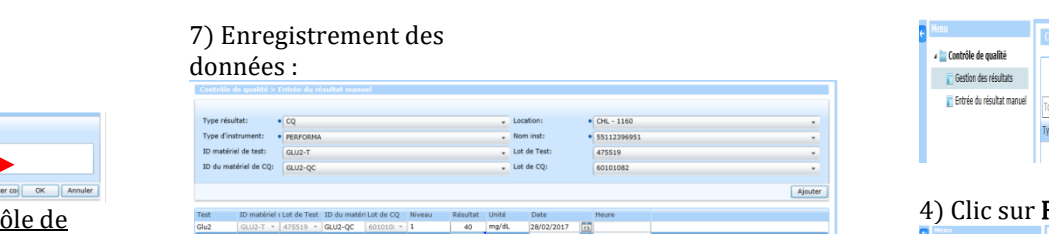

CODE : **LBM-MO-0506**

VERSION : **03**

PAGE : 5 / 5

DATE D'APPLICATION : 07/03/2024

DATE DE VALIDITE : 07/03/2027

# CATAIT ANDRE Contrôle de qualité Entrée du résultat manuel

Type régultat:

Tyne d'instrument

The constituted the Associate

ID du matérial de COL

 $\overline{cQ}$ 

 $\bullet$  Perform

GLU2-T

 $G112-OC$ 

ID matériel de Lot de Test ID du matériel Lot de CQ  $G112-T$   $\times$  474952  $\times$  GLU2-OC

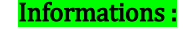

Les commandes de consommables, bandelettes et contrôles de qualité se font au magasin.

Les problèmes sur les Performa sont gérés par le Biomédical.

Les problèmes IT1000, CQ sont gérés par le Laboratoire de biochimie de Lorient.

Si vos lots de bandelettes ou lots de contrôles de qualité ne sont pas disponibles dans le menu déroulant téléphoner au laboratoire.

Les documents sont disponibles sur le guide de prélèvement, sur la page d'accueil :

### **BIOLOGIE DÉLOCALISÉE**

MODES OPÉRATOIRES

#### OF GLUCOMETRES

Lot de Tech

Lot de CO:

BONNES PRATIQUES

Fiche de suivi (entretien et contrôle qualité du lecteur ACCU-CHek Performa Saisie d'un résultat de CO passé sur les lecteurs de glycémie LECTEUR DE GLYCEMIE- CONTROLE DE QUALITE DU LECTEUR DE ACCUCHEK PERFORMA Mode d'emploi Accuchec Saisie d'un résultat de CQ passé sur les lecteurs de glycémie - Sites déporté

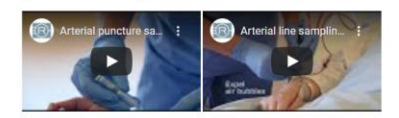

## Pour résumer, indiquer pour chaque lecteur de votre service :

- 1) Nom inst: numéro de série de votre Performa
- 2) Lot de Test : lot de bandelettes utilisé,
- 3) Lot de CQ : lot de contrôle utilisé.
- 4) Les valeurs de contrôles niveau 1 et niveau 2.
- 5) Valider la saisie pour l'enregistrement.

### En cas de besoin vous pouvez contacter :

Laboratoire de biochimie de Lorient Contacter les référentes au 6 91 87

Email : LABO Biologie Delocalisee